## **WANPIPE**TM

# **Multi-protocol WANPIPE**TM **Driver**

**for** 

**OpenBSD** 

## **INSTALLATION GUIDE**

**Document Version 1.9** 

**30 May 2003** 

Author: Alex Feldman

Copyright (c) 1995-2002 Sangoma Technologies Inc.

### CONTENTS

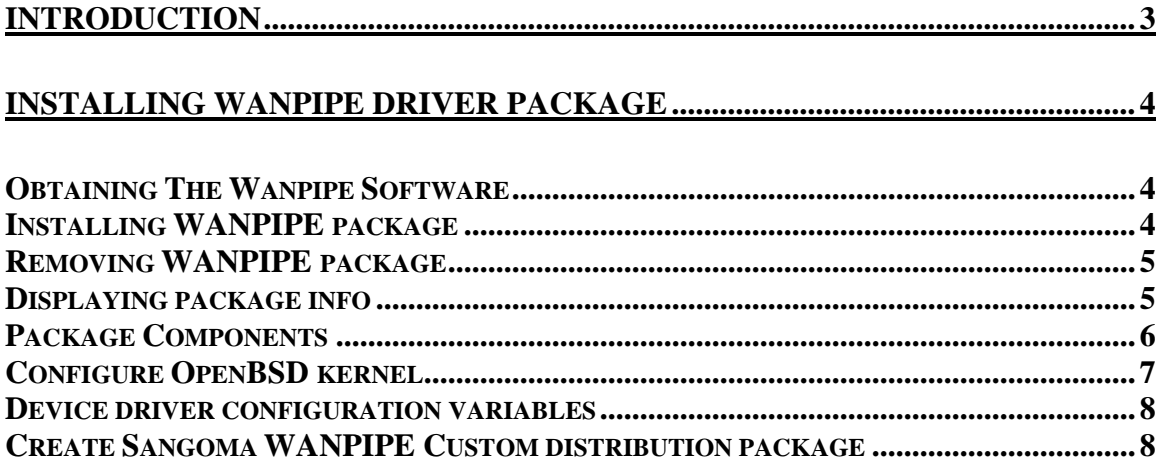

### **INTRODUCTION**

<span id="page-2-0"></span>The latest release of Sangoma WANPIPE driver for OpenBSD OS contains new Sangoma drivers for S508/FT1 ISA and S514x PCI (S5141 1 CPU, S5142 2 CPUs, S5143 FT1, S5144 T1/E1, S5145 56K, S5148 ADSL) cards. Protocols currently supported are Cisco HDLC, Frame Relay and Point-to-Point. Please note that this version contain number of changes to the card configuration process and debuggers.

#### *Conventions used in this manual:*

Command line syntax conventions used are as follows:

- Command portion of the command line represented as normal text should be entered literally (exactly as printed)
- {argument} portion of the command line enclosed in curly braces represents variable name and should be submitted by the actual object name.
- [option] portion of the command line enclosed in square brackets is optional and can be omitted.

### <span id="page-3-0"></span>**INSTALLING WANPIPE DRIVER PACKAGE**

#### *Obtaining The Wanpipe Software*

Sangoma WANPIPE Driver can be downloaded from the Sangoma ftp site ([ftp.sangoma.com/OpenBSD/current\\_wanpipe\)](ftp://ftp.sangoma.com/OpenBSD/current_wanpipe).

*Note*: wanpipe-obsd-1.4.11-b1 package supports up to OpenBSD-2.x/3.x release.

It is recommended that a WANPIPE Driver package be installed on an OpenBSD kernel that has no prior installation of WANPIPE Drivers unless upgrading from an earlier version.

#### *Installing WANPIPE package*

- All WANPIPE scripts must be run under bash (at least version 2.03) shell. (I suppose that bash shell locate in default directory /usr/local/bin directory).
- Make sure that you have a complete kernel source in your /usr/src/sys directory. A kernel source can be downloaded from [ftp.freebsd.org.](ftp://ftp.freebsd.org/)
- You can download package from Sangoma ftp site and then install WANPIPE package or you can install WANPIPE package from Sangoma ftp site.
- To install WANPIPE package previously downloaded from Sangoma ftp site, run follow command from directory where was WANPIPE package was copied: pkg\_add wanpipe-obsd-X.Y.Z.tgz
- To install WANPIPE package directly from Sangoma ftp site, run follow command:

pkg\_add –f ftp://ftp.sangoma.com/OpenBSD/current\_wanpipe/wanpipe-obsd-X.Y.Z.tgz

- pkg\_add utility will execute the follow steps:
	- 1. Download the WANPIPE package (if you installing from Sangoma ftp site).
	- 2. Unpack the WANPIPE package in /usr/local/wanpipe directory.
	- 3. Run *Setup* script (see description further).
- The *Setup* script performs the following steps:
	- 1. Would you like to install WAN Router now  $(Y|N)$ ? You can process all installation now or do this later by running `Setup wanpipe POST-INSTALL`
	- 2. Would you like to copy WAN driver's files to kernel  $(Y|N)$ ? The Setup script will copy all necessary files to the appropriate directories.
	- 3. The Setup script will need verify kernel directory and kernel configuration name
- <span id="page-4-0"></span>4. Set driver global variables?  $(Y|N)$  – Set global driver's variables such as enable/disable BPF, enable/disable ALTQ, enable/disable SPPP. The Setup script will ask to enable these features only if it enables in your kernel.
- 5. Create Meta configuration file? (Y|N) Create WANPIPE global configuration file (see Wanpipe configuration manual for more details).
- 6. Would you like to install WANPIPE start-up script?  $(Y|N)$  You can set to start WANPIPE driver on start-up.
- 7. Would you like to compile/install WANPIPE driver/utilities?  $(Y|N) You$ can compile and install the WANPIPE driver/utilities now.
- 8. Would you like to update kernel?  $(Y|N)$  The Setup script can automatically update kernel configuration file. It will update kernel to support one ISA and one PCI card. If you are going to use more than one card, please duplicate corresponding line (change card index if it needs).
- 9. Would you like to compile kernel? (Y|N) and Would you like to install new kernel? (Y|N) – The Setup script can compile and install new kernel if you need.

### *Removing WANPIPE package*

• To remove the Sangoma WANPIPE package from the system, run the following command:

`pkg\_delete wanpipe` (for WANPIPE package)

`pkg\_delete wanpipe\_custom` (for WANPIPE custom package)

### *Displaying package info*

• To display Sangoma package from the system, run the following command:

`pkg\_info wanpipe` (for WANPIPE package)

`pkg\_info wanpipe\_custom` (for WANPIPE custom package)

• For example:

Information for wanpipe:

Comment: Sangoma WANPIPE Device Driver for OpenBSD (version 1.4.11-b1).

Description:

<span id="page-5-0"></span>This package contains the latest Sangoma drivers that supports following Sangoma cards under FreeBSD OS:

- o S508 ISA card.
- o S514x PCI cards: S5141 1 CPU, S5142 2 CPUs, S5143 FT1, S5144 T1/E1, S5145 56K, S5147 T1/E1 2 CPUs.

o S518 ADSL PCI card.

- The current version wanpipe-fbsd-2.4.13-b1 supports following protocols:
- o Cisco HDLC, Frame Relay and Point-to-Point (for S508 and S514x cards)
- o PPPoE and PPPoA (for S518 ADSL card).

Release date: 30 May 2003

#### *Package Components*

WANPIPE Driver package includes the following components:

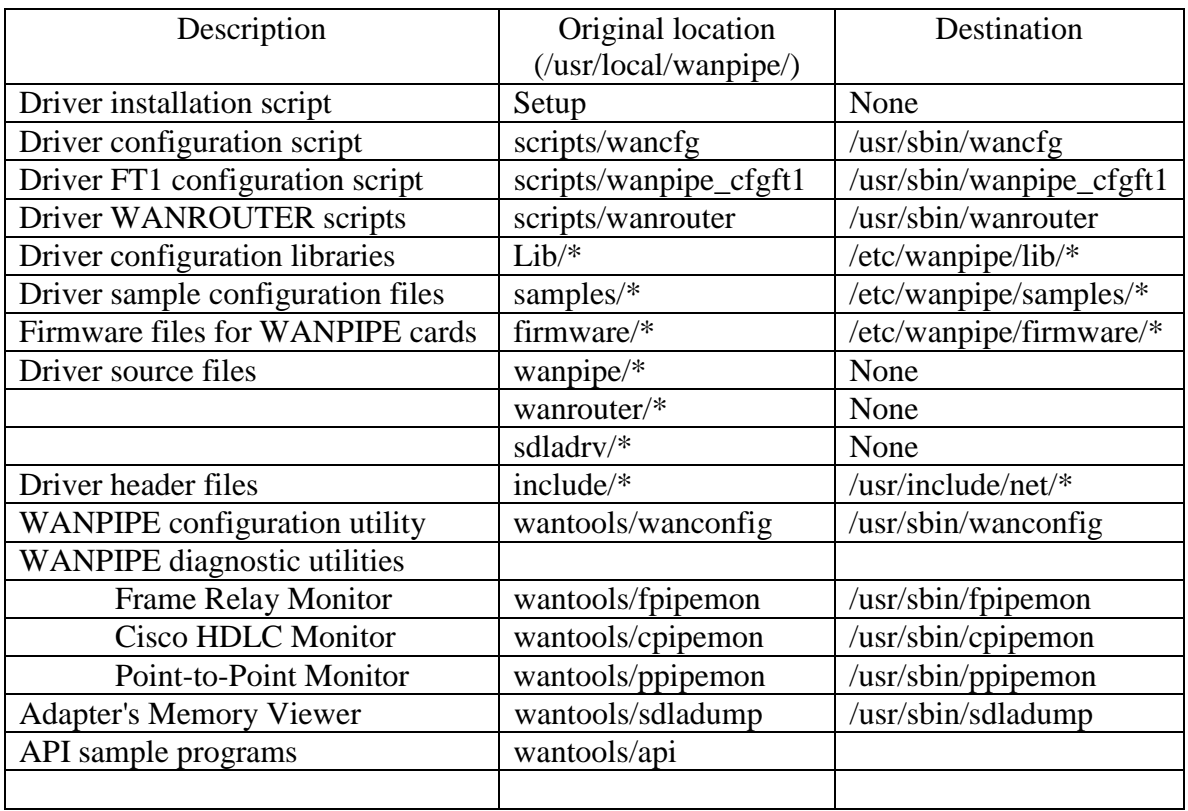

#### <span id="page-6-0"></span>*Configure OpenBSD kernel*

- The WANPIPE driver compiled as module. If you didn't select option to start *wanrouter* on boot, you will need to set *securelevel* parameter to –1 in /etc/rc.securelevel file in order to load the driver module later.
- Add next lines to /usr/src/sys/conf/files:

# Sangoma Technologies Corp. network adapter device sdla: ifnet file dev/ic/sdla\_dev.c sdla file dev/ic/sdladrv.c

• If you install S508 ISA card, you will need to add next lines to /usr/src/sys/dev/isa/files.isa file:

# Sangoma Technologies Corp. S508 ISA Card attach sdla at isa with sdla\_isa file dev/isa/sdla\_isa.c sdla\_isa

• If you install S514 PCI card, you will need to add next lines to /usr/src/sys/dev/pci/files.pci file:

# Sangoma.Com S514 PCI Card attach sdla at pci with sdla\_pci file dev/pci/sdla\_pci.c sdla\_pci

• Edit kernel configuration file which sits in /usr/src/sys/arch/i386/conf. For each S508 ISA card you are going to use add the following configuration line:

sdla0 at isa? port 0x360 iomem 0xD0000 irq 3

(For unit 1 it should be device sdla1... of course). Change the entry resources as required. See notes at the end of this document for the list of possible I/O port, IRQ and shared memory values.

For each S514 PCI card you are going to use add the following configuration line:

sdla\* at pci? dev ? function ?

• Build a new kernel using this configuration. Assuming your configuration file is called MYKERNEL do the following:

cd /usr/src/sys/arch/i386/conf

```
config MYKERNEL 
cd ../compile/MYKERNEL 
make depend 
make 
cp /bsd /bsd.last \leq - save a copy of current kernel (OpenBSD 2.x only)
cp bsd / \leftarrow copy new kernel to root directory (OpenBSD 2.x only)
make install \le-- install new kernel (OpenBSD-3.x only)
reboot
```
And there you have it!

On startup the kernel will probe the configuration boards and will tell you whether it found it or not. If you missed this message on the boot time you can always view them with `dmesg` command or by taking a look at /var/log/messages files.

If a board is not found by the driver/kernel but it's actually plugged into machine then the most likely problem is that the I/O port address is incorrect. Make sure that the settings in your kernel configuration file correspond to the jumper settings on the board (see notes).

#### *Device driver configuration variables*

- Changing one of the following variables requires to re-compile WANPIPE modules/utilities.
- Device driver configuration variable (all variables located in wanpipe\_config.h file):

*CONFIG\_WANPIPE\_ROUTERS* - Defined maximum number of running routers. *NBPFILTER* - If this variable is set to 1, Berkley Packet Filtering supported. Define this variable when you are going to use wanpipe device as API.

*ALTQ* – Define this variable to enable supporting Alternate Queuing (ALTQ) by this driver.

*SPPP* – This variable allow to driver to use kernel SPPP.

#### *Create Sangoma WANPIPE Custom distribution package*

- Sangoma WANPIPE package allows you to create custom distribution package with all pre-compiled WANPIPE modules/utilities. This feature allows you to install the Sangoma WANPIPE driver to production system without copying all WANPIPE source (only if both system has the same OpenBSD kernel).
- Before creating WANPIPE custom distribution package, compile all WANPIPE modules and utilities.
- To create WANPIPE custom distribution package, execute follow command from /usr/local/wanpipe directory:

./Setup wanpipe custom <WANPIPE custom distribution package name>

- After running previous command, the file <WANPIPE custom distribution package name>.tgz can be found under /usr/local/wanpipe directory.
- To install WANPIPE custom distribution package, follow the same steps as to install original Sangoma WANPIPE package (see above).